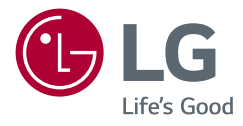

# *MANUALE DELL'UTENTE MONITOR LED LCD (Monitor LED\*)*

*\* I monitor LED LG sono monitor LCD con retroilluminazione LED. Leggere attentamente il presente manuale prima di utilizzare l'apparecchio e conservarlo come riferimento futuro.*

*34WR50QC*

*[www.lg.com](http://www.lg.com)*

*Copyright © 2023 LG Electronics Inc. Tutti i diritti riservati.*

## *SOMMARIO*

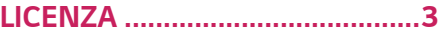

### *[INFORMAZIONI AVVISO](#page-3-0)  [SOFTWARE OPEN SOURCE........4](#page-3-0)*

#### *[MONTAGGIO E PREPARAZIONE](#page-3-0) 4*

- *- [Driver e software supportati..................................4](#page-3-0)*
- *- [Descrizione del prodotto e dei pulsanti............5](#page-4-0)*
- *[Come usare il tasto del joystick](#page-4-0)*
- *- [Spostamento e sollevamento del monitor......6](#page-5-0)*

*[Installazione su un tavolo](#page-5-0)*

*[Regolazione dell'angolazione](#page-6-0)*

*[Uso del blocco Kensington](#page-6-0)*

*[Installazione della piastra di montaggio a](#page-7-0)  [parete](#page-7-0)*

*[Installazione su una parete](#page-7-0)*

## *[UTILIZZO DEL MONITOR](#page-9-0) ......... 10*

*- Collegamento a un PC [............................................10](#page-9-0)*

*[Collegamento HDMI](#page-9-0)*

*[Connessione DisplayPort](#page-9-0)*

- *- [Collegamento a dispositivi AV............................11](#page-10-0) [Collegamento HDMI](#page-10-0)*
- *- [Collegamento di periferiche.................................11](#page-10-0) [Collegamento di cuffie](#page-10-0)*

### *[IMPOSTAZIONI UTENTE..........](#page-11-0) 12*

*- [Attivazione del menu principale.........................12](#page-11-0) [Funzioni del menu principale](#page-12-0) [Impostazioni del menu](#page-12-0) [Impostazioni rapide](#page-13-0) [Ingresso](#page-14-0) [Immagine](#page-16-0) [Generale](#page-21-0)*

## *[RISOLUZIONE DEI PROBLEMI](#page-23-0) . 24*

## *[SPECIFICHE DEL PRODOTTO](#page-26-0) .. 27*

*- [Modalità supporto predefinito \(Modalità](#page-28-0)  [Impostazioni preconfigurate, PC\).....................29](#page-28-0)*

*- [Temporizzazione HDMI \(video\)..........................30](#page-29-0)*

## <span id="page-2-0"></span>*LICENZA*

*Ciascun modello dispone di licenze differenti. Per ulteriori informazioni sulle licenze, visitare il sito Web all'indirizzo [www.lg.com](http://www.lg.com).*

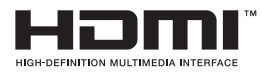

*I termini HDMI e HDMI High-Definition Multimedia Interface e il logo HDMI sono marchi o marchi registrati di HDMI Licensing Administrator, Inc. negli Stati Uniti e in altri paesi.* 

## <span id="page-3-0"></span>*INFORMAZIONI AVVISO SOFTWARE OPEN SOURCE*

*Per ottenere il codice sorgente sotto GPL, LGPL, MPL e altre licenze open source che prevedono l'obbligo di divulgare il codice sorgente, contenuto in questo prodotto, e per accedere a tutti i termini di licenza citati, alle note sul copyright e ad altri documenti pertinenti, visitare http://opensource.lge.com.*

*LG Electronics fornirà anche il codice open source su CD-ROM su richiesta tramite e-mail all'indirizzo opensource@lge.com addebitando il costo delle spese di distribuzione (ad esempio il costo di supporti, spedizione e gestione).* 

*Questa offerta è valida per chiunque riceva queste informazioni per un periodo di tre anni dalla nostra ultima spedizione di questo prodotto.*

## *MONTAGGIO E PREPARAZIONE*

### *ATTENZIONE*

- *Per garantire la sicurezza e le prestazioni del prodotto, utilizzare sempre componenti originali LG.*
- *Danni o lesioni provocati da componenti non originali non sono coperti dalla garanzia del prodotto.*
- *Si consiglia di utilizzare i componenti forniti.*
- *Se si utilizzano cavi generici non certificati da LG, è possibile che la schermata non venga visualizzata o che le immagini siano disturbate.*
- *Le illustrazioni riportate in questo documento raffigurano procedure standard che potrebbero variare rispetto a quelle per il prodotto specifico.*
- *Non applicare sostanze estranee (oli, lubrificanti, ecc.) ad alcuna parte delle viti durante l'assemblaggio del prodotto. (In caso contrario, si rischia che il prodotto venga danneggiato.)*
- *Non stringere eccessivamente le viti, altrimenti il monitor potrebbe riportare danni. Non coperti dalla garanzia del prodotto.*
- *Non capovolgere il monitor sorreggendolo dalla base. Altrimenti Il monitor potrebbe staccarsi dal supporto e provocare lesioni personali.*
- *Per sollevare o spostare il monitor, non toccare lo schermo. La pressione esercitata sullo schermo del monitor potrebbe danneggiarlo.*

### *NOTA*

- *I componenti possono essere diversi da quelli illustrati in questo documento.*
- *Allo scopo di migliorare le prestazioni del prodotto, tutte le informazioni e le specifiche contenute in questo manuale sono soggette a modifica senza preavviso.*
- *Per acquistare accessori opzionali, recarsi in un punto vendita di prodotti elettronici, visitare un sito di vendita online o contattare il rivenditore presso il quale è stato acquistato il prodotto.*
- *Il cavo di alimentazione fornito può variare a seconda dell'area.*

## *Driver e software supportati*

*Puoi scaricare e installare la versione più recente dal sito web di LGE ([www.lg.com](http://www.lg.com)).*

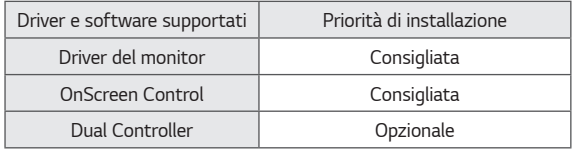

## <span id="page-4-0"></span>*Descrizione del prodotto e dei pulsanti*

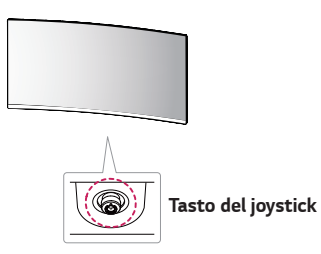

#### *Come usare il tasto del joystick*

*Per controllare facilmente le funzioni del monitor, premere il tasto del joystick o muoverlo con il dito verso destra/sinistra/su/giù.*

#### *Funzioni di base*

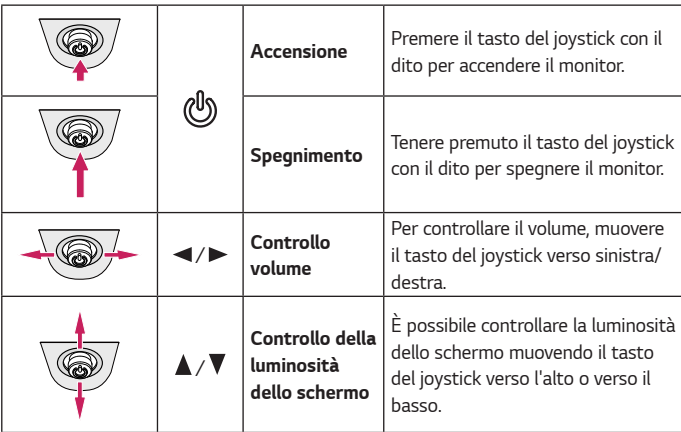

## *NOTA*

• *Il tasto del joystick è situato nella parte inferiore del monitor.*

## <span id="page-5-0"></span>*Spostamento e sollevamento del monitor*

*Per spostare o sollevare il monitor, attenersi alla seguente procedura per evitare graffi o danni al prodotto e per trasportarlo in sicurezza, indipendentemente dalla forma e dalle dimensioni.*

- *Prima di spostare il monitor, inserirlo all'interno della confezione originale o di un materiale da imballaggio.*
- *Prima di sollevare o spostare il monitor, scollegare il cavo di alimentazione e tutti gli altri cavi.*
- *Afferrare saldamente la parte inferiore e laterale della cornice del monitor. Non afferrarlo dal pannello.*
- *Per evitare che il monitor si graffi, mantenerlo con lo schermo rivolto all'esterno.*
- *Durante il trasporto, non esporre il monitor a scosse o eccessive vibrazioni.*
- *Quando si sposta il monitor, mantenerlo verticale senza ruotarlo o inclinarlo.*

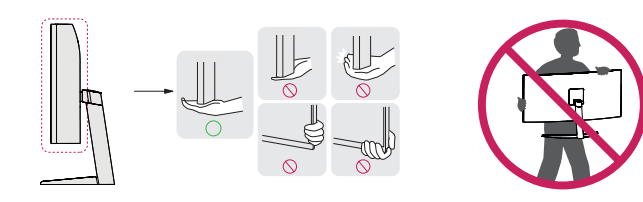

## *ATTENZIONE*

- *Evitare il più possibile di toccare lo schermo del monitor.*
- *- In caso contrario, lo schermo o alcuni pixel per la riproduzione delle immagini potrebbero danneggiarsi.*
- *Se si utilizza il pannello del monitor senza la base del supporto, il relativo pulsante joystick potrebbe determinare l'instabilità o la caduta del monitor, causando danni al monitor o lesioni fisiche alle persone. Inoltre, anche il pulsante joystick potrebbe non funzionare correttamente.*

#### *Installazione su un tavolo*

• *Sollevare il monitor e collocarlo sul tavolo in posizione verticale. Per garantire una*  ventilazione sufficiente, posizionarlo ad almeno 100 mm dalla parete.

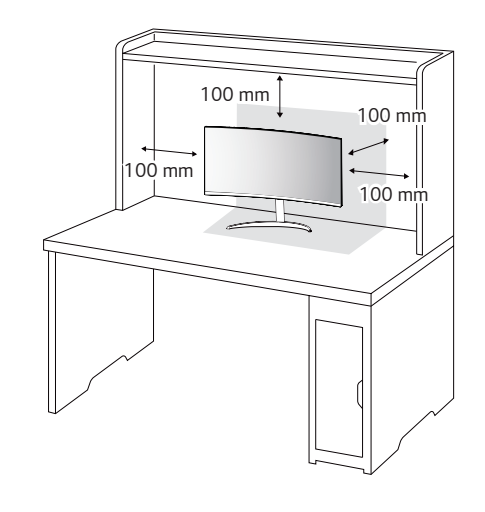

### *ATTENZIONE*

- *Scollegare il cavo di alimentazione prima di spostare o installare il monitor, Per evitare il rischio di scosse elettriche.*
- *Accertarsi di utilizzare il cavo di alimentazione fornito nella confezione del prodotto e collegarlo a una presa di alimentazione con messa a terra.*
- *Se occorre un altro cavo di alimentazione, contattare il rivenditore locale o il negozio più vicino.*

#### <span id="page-6-0"></span>*Regolazione dell'angolazione*

- *1 Collocare il monitor montato sulla base del supporto in posizione verticale.*
- *2 Regolare l'angolazione dello schermo.*

*L'angolazione dello schermo può essere regolata in avanti e indietro da -5° a 15° per agevolare la visualizzazione.*

## *AVVISO*

- *Per evitare lesioni alle dita durante la regolazione dello schermo, non afferrare la cornice del monitor dalla parte inferiore come mostrato di seguito.*
- *Fare attenzione a non toccare o premere l'area dello schermo durante la regolazione dell'angolazione del monitor.*

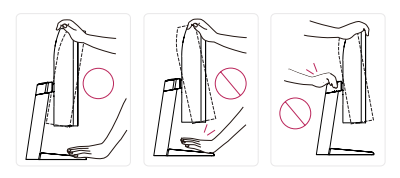

## *NOTA*

• *Il lato sinistro o destro della testa del monitor si può girare su o giù di poco (fino a 3°). Regolare il livello orizzontale della testa del monitor.*

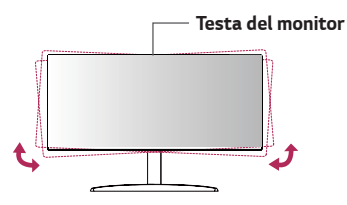

#### *Uso del blocco Kensington*

*Il connettore per il sistema di sicurezza Kensington si trova sulla base del monitor. Per ulteriori informazioni sull'installazione e sull'utilizzo, fare riferimento al manuale utente del blocco Kensington o visitare il sito Web http://www.kensington.com. Collegare il monitor a un tavolo utilizzando il cavo del sistema di sicurezza Kensington.*

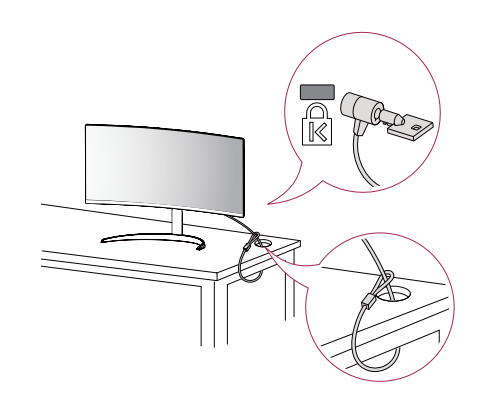

#### *NOTA*

• *Il sistema di sicurezza Kensington è opzionale. È possibile acquistare accessori opzionali presso la maggior parte dei punti vendita di prodotti elettronici.*

*ITALIANO*

**TALIANO** 

#### <span id="page-7-0"></span>*Installazione della piastra di montaggio a parete*

*Questo monitor è conforme alle specifiche per la piastra di montaggio a parete o altri dispositivi compatibili.*

## *NOTA*

- *La piastra di montaggio a parete è venduta separatamente.*
- *Per ulteriori informazioni sull'installazione, consultare la guida all'installazione della piastra di montaggio a parete.*
- *Fare attenzione a non esercitare una pressione eccessiva durante l'installazione della piastra di montaggio a parete, onde evitare danni allo schermo.*
- *Rimuovere il supporto prima di installare il monitor con il fissaggio a parete attaccando il supporto al contrario.*

#### *Installazione su una parete*

Installare il monitor ad almeno 100 mm di distanza dalla parete e lasciare circa 100 mm di spazio su ogni lato per assicurare una ventilazione sufficiente. Contattare *il rivenditore per ottenere istruzioni dettagliate sull'installazione. In alternativa, consultare il manuale per l'installazione e la sistemazione della staffa per montaggio a parete inclinabile.*

*Per installare il monitor su una parete, fissare una staffa per montaggio a parete (opzionale) al retro del monitor.*

*Assicurarsi che la staffa per montaggio a parete sia fissata saldamente al monitor e alla parete.*

- *1 Se si utilizzano viti più lunghe rispetto a quelle standard, l'interno del prodotto potrebbe danneggiarsi.*
- *2 Una vite non conforme allo standard VESA può danneggiare il prodotto e causare la caduta del monitor. LG Electronics non è responsabile per incidenti dovuti all'utilizzo di viti non standard.*

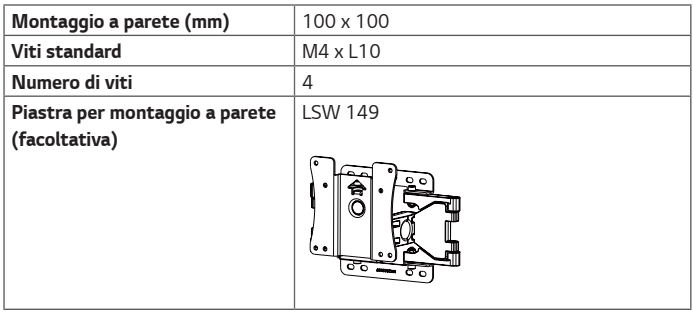

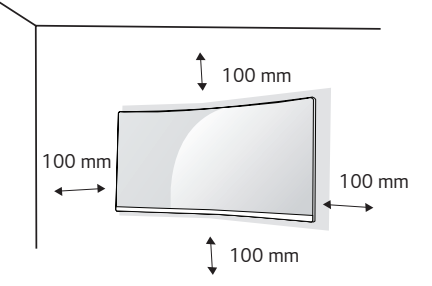

- *Utilizzare le viti specificate dagli standard VESA.*
- *Il kit per il montaggio a parete include la guida all'installazione e tutti i componenti necessari.*
- *La staffa per montaggio a parete è un accessorio opzionale. È possibile acquistare accessori opzionali presso il rivenditore locale di fiducia.*
- *La lunghezza della vite potrebbe essere diversa per ciascuna staffa per montaggio a parete. Accertarsi di utilizzare la lunghezza appropriata.*
- *Per ulteriori informazioni, consultare il manuale utente per la staffa per montaggio a parete.*

## *ATTENZIONE*

- *Scollegare il cavo di alimentazione prima di spostare o installare il monitor per evitare scosse elettriche.*
- *L'installazione del monitor al soffitto o a una parete inclinata potrebbe causare la caduta del monitor e conseguenti lesioni. Utilizzare un supporto per montaggio a parete autorizzato da LG e contattare il rivenditore locale o il personale qualificato.*
- *Un serraggio eccessivo delle viti potrebbe causare danni al monitor. I danni derivanti da questa operazione non sono coperti dalla garanzia del prodotto.*
- *Utilizzare la staffa per montaggio a parete e viti conformi allo standard VESA. I danni causati dall'utilizzo o dall'impiego errato di componenti non appropriati non sono coperti dalla garanzia del prodotto.*
- *Se misurata dal retro del monitor, la lunghezza di ciascuna vite installata non deve essere superiore a 8 mm.*

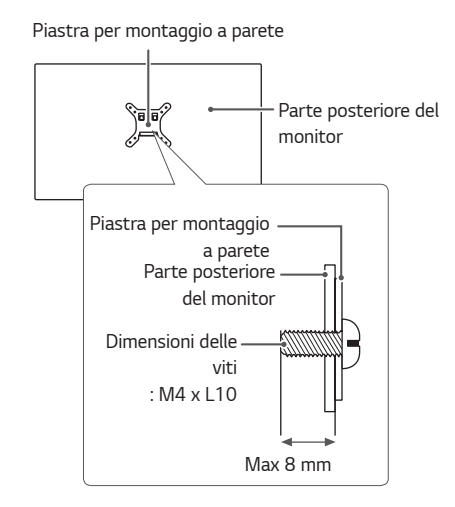

## <span id="page-9-0"></span>*UTILIZZO DEL MONITOR*

• *Le illustrazioni in questo manuale possono differire dal prodotto reale. Premere il tasto del joystick, passare a Impostazioni* → *Ingresso, quindi selezionare l'opzione di ingresso.*

#### ATTENZIONE

- *Non esercitare pressione sullo schermo per un periodo di tempo prolungato. In caso contrario, le immagini potrebbero risultare distorte.*
- *Non lasciare un'immagine fissa visualizzata sullo schermo per un periodo di tempo prolungato. In caso contrario, potrebbe verificarsi il mantenimento dell'immagine. Se possibile, utilizzare un salvaschermo.*

#### *NOTA*

- *Quando si collega il cavo di alimentazione alla presa, utilizzare una presa multipla (3 fori) con messa a terra o una presa di alimentazione con messa a terra.*
- *Il monitor potrebbe produrre uno sfarfallio quando viene acceso in un ambiente a basse temperature. Si tratta di un effetto normale.*
- *Sullo schermo potrebbero comparire puntini di colore rosso, verde o blu. Si tratta di un effetto normale.*

## *Collegamento a un PC*

- *Questo monitor supporta la funzione \*Plug and Play.*
- *\* Plug and Play: funzione che consente di aggiungere un dispositivo al computer senza la necessità di eseguire alcuna riconfigurazione o installazione manuale dei driver.*

#### *Collegamento HDMI*

*Consente la trasmissione dei segnali digitali audio e video dal PC al monitor.*

## *ATTENZIONE*

- *L'uso di un cavo da DVI a HDMI o da DP (DisplayPort) a HDMI potrebbe causare problemi di compatibilità.*
- *Utilizzare un cavo certificato con il logo HDMI. In caso contrario, lo schermo potrebbe non visualizzare l'immagine o esserci problemi di collegamento.*
- *Tipi di cavi HDMI consigliati*
- *- Cavo HDMI*®*/*TM *ad alta velocità*
- *- Cavo HDMI*®*/*TM *ad alta velocità con Ethernet*

#### *Connessione DisplayPort*

*Consente la trasmissione dei segnali digitali audio e video dal PC al monitor.* 

### *NOTA*

- *A seconda della versione DP (DisplayPort) del PC potrebbe non essere presente alcuna uscita video o audio.*
- *Se si utilizza una scheda grafica con uscita Mini DisplayPort, usare un cavo da Mini DP a DP (da Mini DisplayPort a DisplayPort) o di un tipo che supporti DisplayPort 1.4. (Accessori venduti separatamente)*

## <span id="page-10-0"></span>*Collegamento a dispositivi AV*

#### *Collegamento HDMI*

*Un cavo HDMI trasmette segnali audio e video digitali da un dispositivo AV al monitor.* 

## *NOTA*

- *L'uso di un cavo da DVI a HDMI o da DP (DisplayPort) a HDMI potrebbe causare problemi di compatibilità.*
- *Utilizzare un cavo certificato con il logo HDMI. In caso contrario, lo schermo potrebbe non visualizzare l'immagine o esserci problemi di collegamento.*
- *Tipi di cavi HDMI consigliati*
	- *- Cavo HDMI*®*/*TM *ad alta velocità*
	- *- Cavo HDMI*®*/*TM *ad alta velocità con Ethernet*

## *Collegamento di periferiche*

#### *Collegamento di cuffie*

*Collegare le periferiche al monitor tramite la porta delle cuffie.* 

## *NOTA*

- *I dispositivi periferici vengono venduti separatamente.*
- *Se si utilizzano auricolari con connettore Ad angolo retto, potrebbero verificarsi problemi di collegamento con un altro dispositivo esterno al monitor. È pertanto consigliabile utilizzare auricolari con connettore Dritto.*

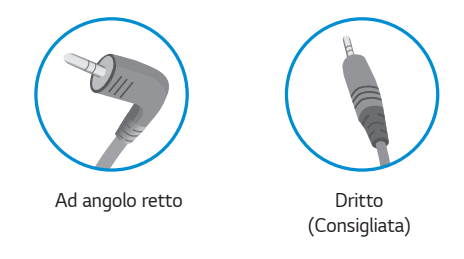

• *A seconda delle impostazioni audio del PC e del dispositivo esterno, le funzioni relative alle cuffie e all'altoparlante possono essere limitate.*

## <span id="page-11-0"></span>*IMPOSTAZIONI UTENTE*

## *NOTA*

• *Il menu OSD (On Screen Display) del monitor potrebbe risultare leggermente diverso da quello mostrato in questo manuale.*

## *Attivazione del menu principale*

- *1 Premere il tasto del joystick sul retro del monitor.*
- *2 Muovere il joystick verso l'alto o verso il basso (*  $\blacktriangle$  /  $\blacktriangledown$ ) e verso sinistra o destra ( $\blacktriangle$  / $\blacktriangleright$ ) per *impostare le opzioni.*
- *3 Premere nuovamente il tasto del joystick per uscire dal menu principale.*

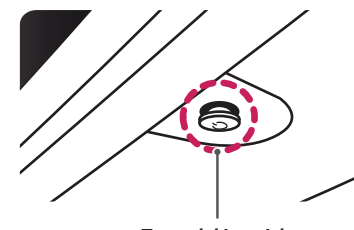

*Tasto del joystick*

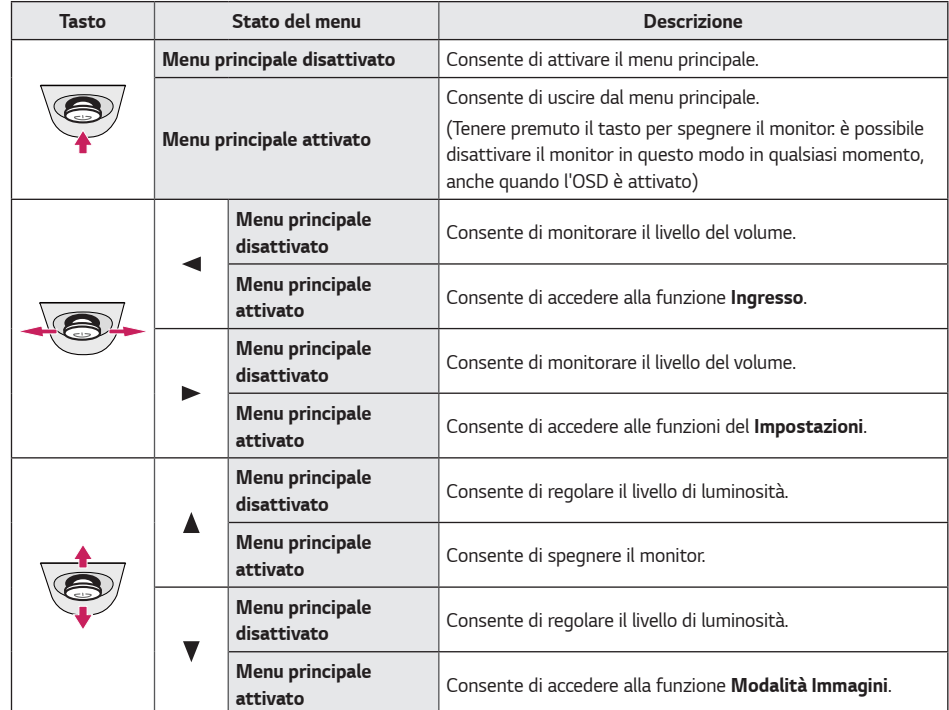

#### <span id="page-12-0"></span>*Funzioni del menu principale*

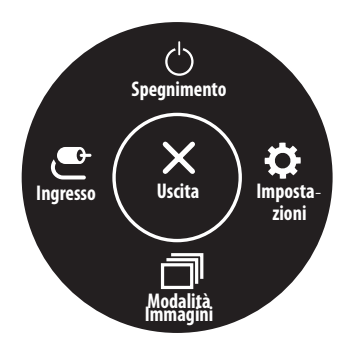

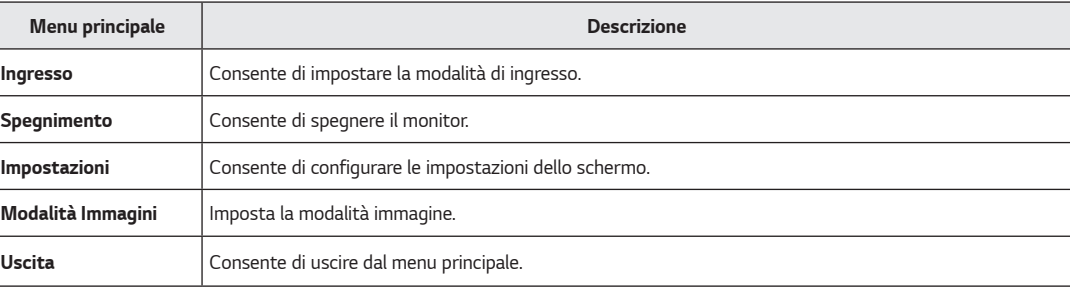

#### *Impostazioni del menu*

- *1 Per vedere il menù di OSD, premere il bottone di joystick a destra sul retro del monitore e poi entrare il Impostazioni.*
- *2 Muovere il joystick verso l'alto o verso il basso e verso sinistra o destra per impostare le opzioni.*
- *3 Per tornare al menù superiore o impostare altre voci, muovere il joystick verso o premere ( ).*

 $-\frac{N^4\sigma}{\sigma_1^2 N}$ 

*4 Se si desidera uscire dal menù OSD, muovere il joystick verso .*

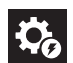

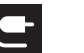

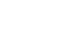

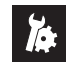

*Impostazioni rapide Ingresso Immagine Generale*

#### *NOTA*

- *: Acceso*
- **O**: Spento

#### <span id="page-13-0"></span>*Impostazioni rapide*

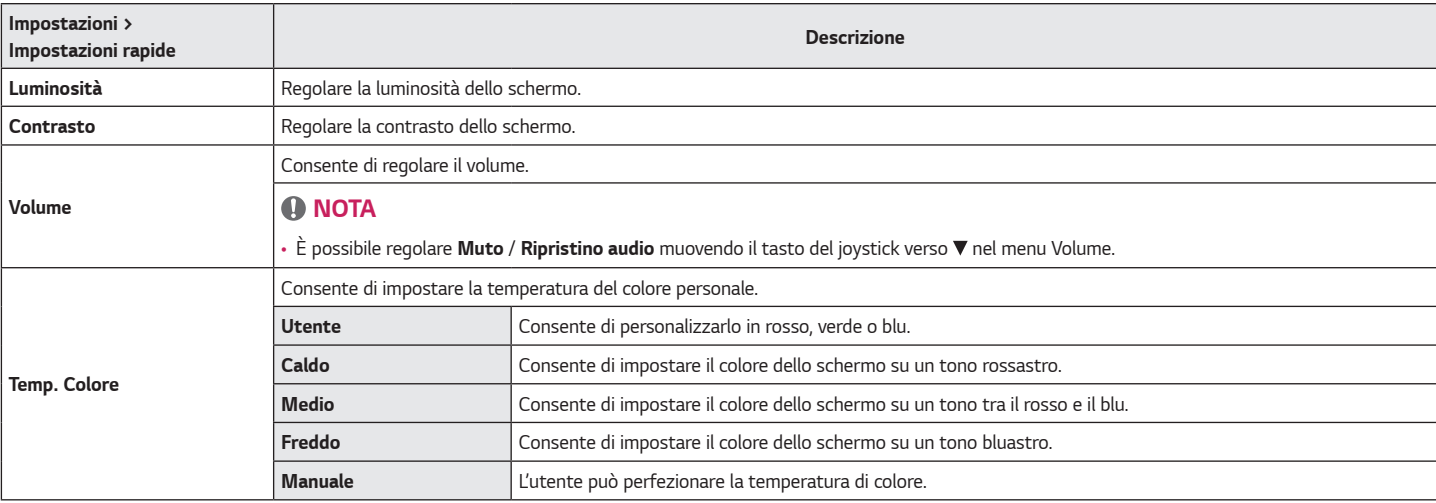

#### <span id="page-14-0"></span>*Ingresso*

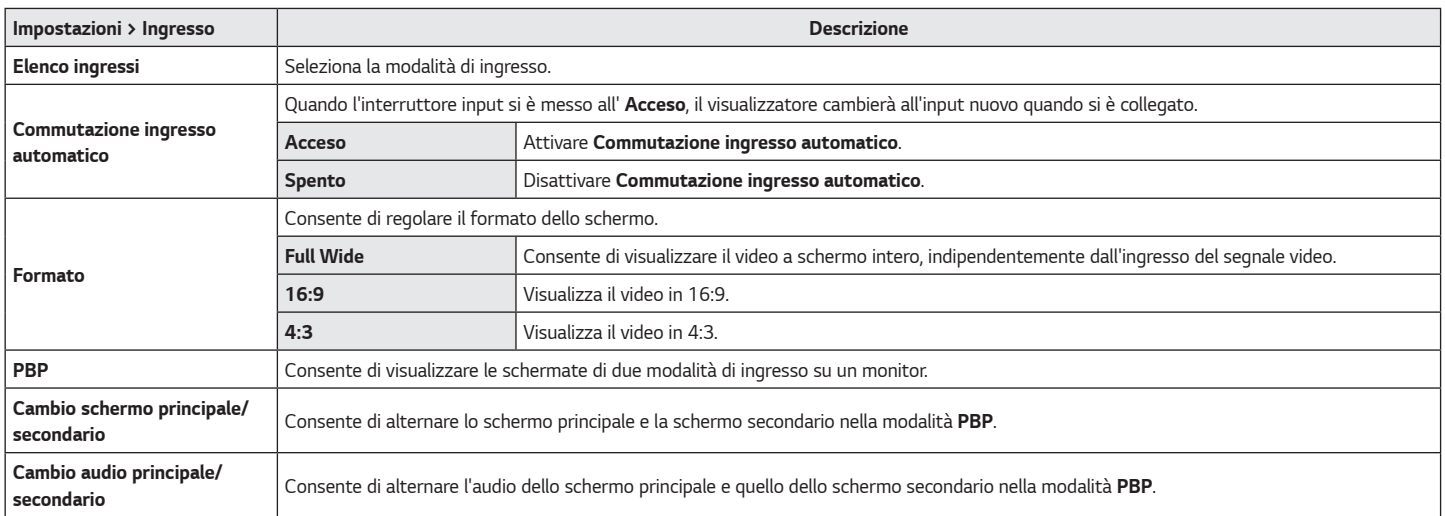

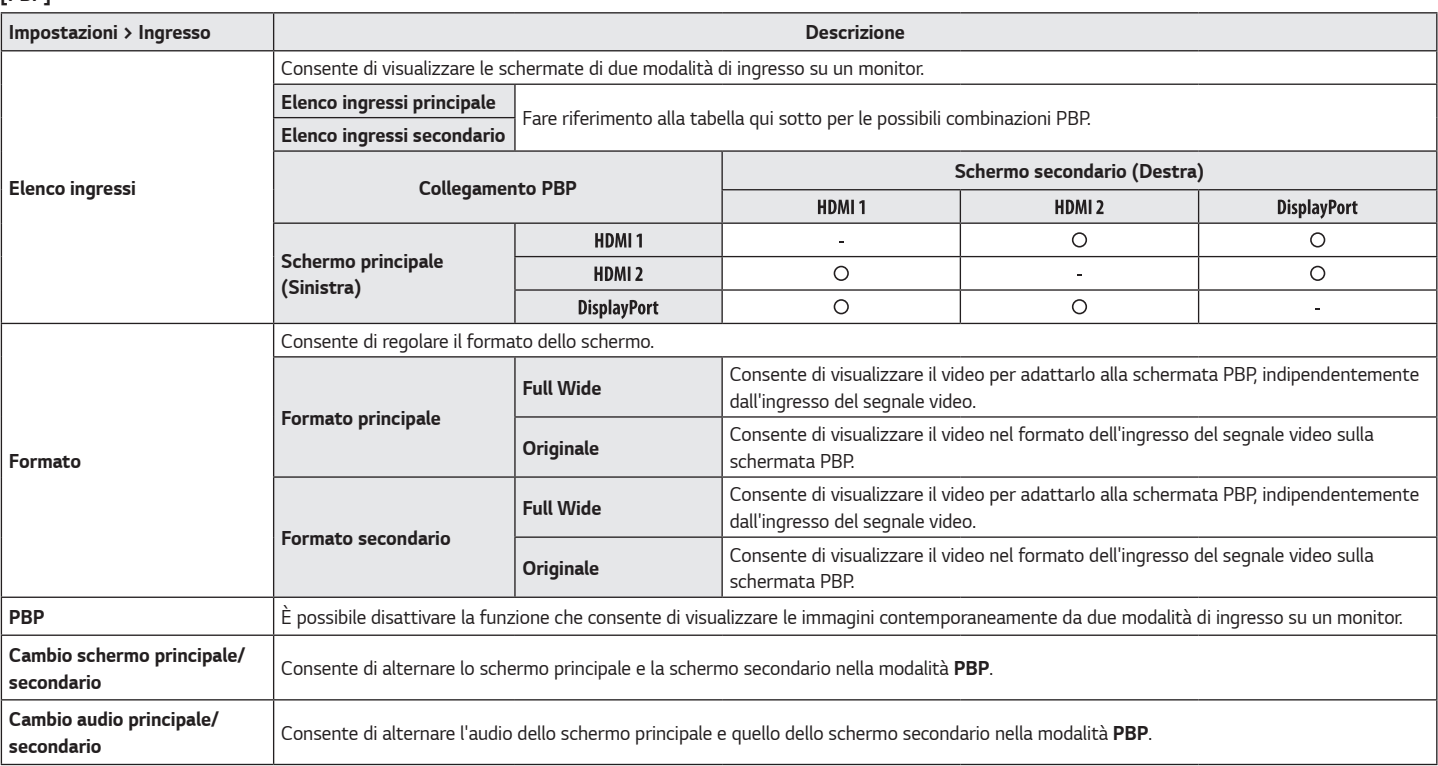

## *[PBP]*

## <span id="page-16-0"></span>*Immagine*

## *NOTA*

• *La Modalità Immagini che puo' essere impostata dipende dal segnale in ingresso.*

#### *[Modalità Immagini su segnale SDR (Non HDR)]*

![](_page_16_Picture_81.jpeg)

![](_page_17_Picture_71.jpeg)

![](_page_17_Picture_72.jpeg)

![](_page_18_Picture_110.jpeg)

![](_page_19_Picture_125.jpeg)

![](_page_20_Picture_122.jpeg)

### <span id="page-21-0"></span>*Generale*

![](_page_21_Picture_139.jpeg)

![](_page_22_Picture_93.jpeg)

## <span id="page-23-0"></span>*RISOLUZIONE DEI PROBLEMI*

![](_page_23_Picture_151.jpeg)

![](_page_23_Picture_152.jpeg)

![](_page_24_Picture_115.jpeg)

![](_page_24_Picture_116.jpeg)

#### *NOTA*

- *Frequenza verticale: per visualizzare un'immagine, la schermata deve essere aggiornata decine di volte al secondo, come una lampada a fluorescenza. Il numero di aggiornamenti della schermata al secondo viene definito frequenza verticale, o frequenza di aggiornamento, ed è espresso in Hz.*
- *Frequenza orizzontale: il tempo necessario per visualizzare una riga orizzontale viene definito ciclo orizzontale. Se 1 viene diviso per l'intervallo orizzontale, il risultato è il numero di righe orizzontali visualizzate al secondo. Ciò viene definito frequenza orizzontale ed è espresso in kHz.*
- *Verificare che la risoluzione della scheda grafica o la frequenza rientrino nella gamma consentita dal monitor e impostare la risoluzione consigliata (ottimale) in Pannello di controllo > Schermo > Menù in Windows. (Le impostazioni possono variare a seconda del sistema operativo in uso.)*
- *Se la scheda grafica non viene impostata sulla risoluzione consigliata (ottimale), il testo potrebbe apparire sfocato, lo schermo potrebbe risultare offuscato, l'area di visualizzazione potrebbe essere troncata o lo schermo potrebbe non essere allineato.*
- *I metodi di impostazione possono variare a seconda del computer o del sistema operativo e alcune risoluzioni potrebbero non essere disponibili in base alle prestazioni della scheda grafica. Se necessario, contattare il produttore del computer o della scheda grafica per ricevere assistenza.*
- *Alcune schede grafiche potrebbero non supportare la risoluzione 1.920 x 1.080. Se non è possibile visualizzare la risoluzione, contattare la casa costruttrice della scheda grafica.*

![](_page_25_Picture_100.jpeg)

![](_page_25_Picture_101.jpeg)

## <span id="page-26-0"></span>*SPECIFICHE DEL PRODOTTO*

![](_page_26_Picture_117.jpeg)

![](_page_27_Picture_60.jpeg)

*Le specifiche sono soggette a modifica senza preavviso.*

*Il simbolo ~ indica la corrente alternata; il simbolo*  $\pm$  *indica la corrente continua.* 

*Il livello di Consumo energetico può variare in base alle condizioni operative e alle impostazioni del monitor.*

*\* La modalità di Acceso si è misurata con lo standard di prova LGE (il modello di Bianco completo, la risoluzione massima).*

*\*\* Il monitore entra la Modalità Sonno in un paio di minuti (massimo di 5 minuti).* 

## <span id="page-28-0"></span>*Modalità supporto predefinito (Modalità Impostazioni preconfigurate, PC)*

#### *(DisplayPort)*

![](_page_28_Picture_108.jpeg)

![](_page_29_Picture_158.jpeg)

*Se usi una tempistica input che è fuori delle frequenze supportate, potresti sperimentare le velocità di reazione o qualità d'immagine povere.*

## *Temporizzazione HDMI (video)*

![](_page_29_Picture_159.jpeg)

## <span id="page-29-0"></span>*(HDMI)*

*ITALIANO*

**TALIANO** 

![](_page_30_Picture_0.jpeg)

*Il modello e il numero di serie dei prodotti si trovano sul retro e su un lato del prodotto. Registrali nel caso in cui tu abbia bisogno dei servizi.*

*Modello*

*N. di serie*